# Konfigurieren der Liste zulässiger und blockierter IP-Adressen in der Konsole für sichere Endgeräte in der Cloud Ī

# Inhalt

**Einleitung** Voraussetzungen Anforderungen Verwendete Komponenten Konfigurieren einer Liste zulässiger/blockierter IP-Adressen mit sicherem Endpunkt Was ist eine IP-Liste mit Zulassen/Sperren? Beispiele für IP-Adressen Was ist eine IP-Zulassungsliste? Was ist eine IP-Sperrliste? Was ist eine Isolation-IP-Zulassungsliste? Erstellen einer IP-Zulassungs-/Sperrliste Beispiel für zusätzliche Konfiguration

# **Einleitung**

In diesem Dokument wird die Funktion zum Zulassen/Blockieren von IP-Verkehr in Cisco Secure Endpoint beschrieben.

## Voraussetzungen

### Anforderungen

Cisco empfiehlt, dass Sie Zugriff auf das Cisco Secure Endpoints-Portal haben.

### Verwendete Komponenten

Die Informationen in diesem Dokument basieren auf der Secure Endpoint-Konsole.

Die Informationen in diesem Dokument beziehen sich auf Geräte in einer speziell eingerichteten Testumgebung. Alle Geräte, die in diesem Dokument benutzt wurden, begannen mit einer gelöschten (Nichterfüllungs) Konfiguration. Wenn Ihr Netzwerk in Betrieb ist, stellen Sie sicher, dass Sie die möglichen Auswirkungen aller Befehle verstehen.

### Konfigurieren einer Liste zulässiger/blockierter IP-Adressen mit sicherem Endpunkt

Was ist eine IP-Liste mit Zulassen/Sperren?

IP-Blockierungs- und Zulassungslisten werden zusammen mit der Device Flow Correlation verwendet, um benutzerdefinierte IP-Adresserkennungen zu definieren. Nachdem Sie Ihre Listen erstellt haben, können Sie diese in der Richtlinie zusätzlich zum Cisco Intelligence Feed oder für sich allein definieren. Die Listen können so definiert werden, dass einzelne IP-Adressen, CIDR-Blöcke oder IP-Adressen- und Port-Kombinationen verwendet werden. Wenn Sie eine Liste senden, werden redundante Adressen am Back-End kombiniert.

#### Beispiele für IP-Adressen

Wenn Sie diese Einträge zu einer Liste hinzufügen:

- $\cdot$  192.0.2.0/24
- 192.0.2.15
- $\cdot$  192.0.2.135
- $\cdot$  192.0.2.200

Die Liste wird verarbeitet mit einem Nettoergebnis von:

• 192.0.2.0/24

Wenn Sie jedoch auch Ports einschließen, ergibt sich ein anderes Ergebnis:

- 192.0.2.0/24
- $\cdot$  192.0.2.15:80
- 192.0.2.135
- $\cdot$  192.0.2.200

Die Liste wird verarbeitet mit einem Nettoergebnis von:

- $\cdot$  192.0.2.0/24
- $\cdot$  192.0.2.15:80

### Was ist eine IP-Zulassungsliste?

Eine Liste der zulässigen IP-Adressen ermöglicht Ihnen die Angabe von IP-Adressen, die Sie nie ermitteln möchten. Einträge in der Liste der zulässigen IP-Adressen bewirken eine Überschreibung in der Liste der blockierten IP-Adressen sowie im Cisco Intelligence Feed. Sie können einzelne IP-Adressen, ganze CIDR-Blöcke oder IP-Adressen mit Portnummern hinzufügen.

### Was ist eine IP-Sperrliste?

In einer IP-Sperrliste können Sie IP-Adressen angeben, die Sie bei jeder Verbindung eines Computers mit dem Computer erkennen möchten. Sie können einzelne IP-Adressen, ganze CIDR-Blöcke oder IP-Adressen mit Portnummern hinzufügen. Wenn ein Computer eine Verbindung zu einer IP-Adresse in Ihrer Liste herstellt, hängt die Aktion von den Angaben ab, die Sie im Abschnitt "Netzwerk" Ihrer Richtlinie festgelegt haben.

#### Was ist eine Isolation-IP-Zulassungsliste?

Eine Isolation-IP-Zulassungsliste gibt die IP-Adressen an, die während der Isolation nicht blockiert werden. Isolation-IP-Zulassungslisten unterscheiden sich von IP-Zulassungslisten, da IsolationIP-Zulassungslisten keine Portnummern in der Regel unterstützen.

### Erstellen einer IP-Zulassungs-/Sperrliste

Schritt 1: Um eine IP-Liste zu erstellen, navigieren Sie zu Outbreak Control im Portal für sichere Endgeräte, und klicken Sie auf die Option IP Block & Allow Lists (IP-Sperr- und Zulassungslisten), wie im Bild dargestellt.

Outbreak Control ∨ M **CUSTOM DETECTIONS** Simple Advanced Android APPLICATION CONTROL **Blocked Applications** Allowed Applications NETWORK **IP Block & Allow Lists** ENDPOINT IOC Initiate Scan Installed Endpoint IOCs Scan Summary AUTOMATED ACTIONS **Automated Actions** IP-Sperr- und Zulassungsliste

Schritt 2: Wählen Sie die Funktion Create IP List (IP-Liste erstellen) aus, wie im Bild dargestellt.

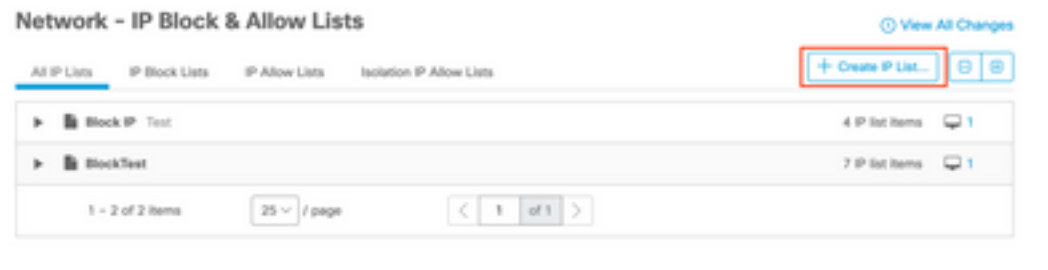

IP-Liste erstellen

Schritt 3: Es wird die Seite Neue IP-Liste angezeigt. Geben Sie den Namen und die Beschreibung für die neue Liste ein, und wählen Sie aus der Dropdown-Liste "Listentyp" die Option Zulassen, Sperren oder Isolierung Zulassen aus.

#### < New IP List

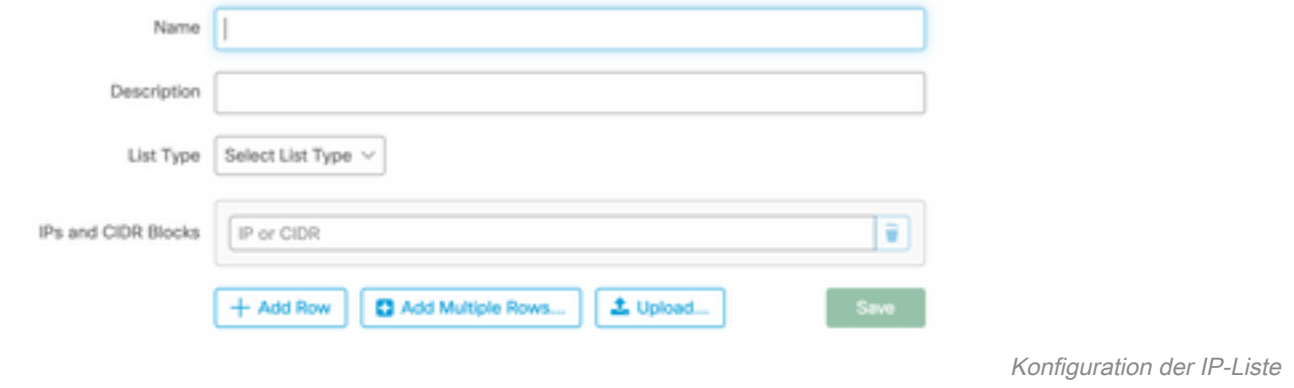

Schritt 4: Sie können eine IP-Adresse oder einen CIDR-Block pro Zeile eingeben. Sie können folgende IP-Adresse(n) eingeben:

- Klicken Sie auf Zeile hinzufügen, um einzelne Zeilen hinzuzufügen.
- Sie können auch schnell mehrere IP-Adressen und CIDR-Blöcke hinzufügen, wenn Sie Mehrere Zeilen hinzufügen auswählen.
- Sie können dann eine Liste von IP-Adressen und CIDR-Blöcken eingeben oder in den Dialog einfügen und anschließend auf Zeilen hinzufügen klicken.
- Sie können auch eine CSV-Datei hochladen, die IP-Adressen und CIDR-Blöcke enthält, die durch Zeilenendezeichen getrennt sind. So laden Sie die Datei hoch: Klicken Sie auf Hochladen, klicken Sie dann auf Durchsuchen, um die CSV-Datei auszuwählen, und klicken Sie auf Hochladen. Wählen Sie für den Listentyp aus, ob es sich um eine Zulassungsliste, eine Sperrliste oder eine Isolationsgenehmigung handeln soll.

Schritt 5: Speichern Sie Ihre Konfiguration der IP-Adressliste, wenn Sie fertig sind.

#### Beispiel für zusätzliche Konfiguration

Um einen Port einem Block oder einer Zulassungsliste unabhängig von der IP-Adresse hinzuzufügen, können Sie der entsprechenden Liste zwei Einträge hinzufügen, wobei XX die zu sperrende Portnummer ist:

- $\cdot$  0.0.0.1/1:XX
- $128.0.0.1/1:XX$

Hinweis: Hochgeladene IP-Listen können bis zu 100.000 Zeilen enthalten oder maximal 2 MB groß sein. Derzeit werden nur IPv4-Adressen unterstützt.

#### Informationen zu dieser Übersetzung

Cisco hat dieses Dokument maschinell übersetzen und von einem menschlichen Übersetzer editieren und korrigieren lassen, um unseren Benutzern auf der ganzen Welt Support-Inhalte in ihrer eigenen Sprache zu bieten. Bitte beachten Sie, dass selbst die beste maschinelle Übersetzung nicht so genau ist wie eine von einem professionellen Übersetzer angefertigte. Cisco Systems, Inc. übernimmt keine Haftung für die Richtigkeit dieser Übersetzungen und empfiehlt, immer das englische Originaldokument (siehe bereitgestellter Link) heranzuziehen.